# تاطابترال ISDN ل يطايتحالا خسنلا نيوكت ةمئاعلا ةتباثلا تاراسملا مادختساب WAN J

## المحتويات

[المقدمة](#page-0-0) [المتطلبات الأساسية](#page-0-1) [المتطلبات](#page-0-2) [المكونات المستخدمة](#page-0-3) [الاصطلاحات](#page-1-0) [النظرية الأساسية](#page-1-1) [التكوين](#page-1-2) [الرسم التخطيطي للشبكة](#page-1-3) [التكوينات](#page-2-0) [التحقق من الصحة](#page-4-0) [تغييرات جدول التوجيه](#page-4-1) [استكشاف الأخطاء وإصلاحها](#page-6-0) [إخراج تصحيح الأخطاء](#page-6-1) [معلومات ذات صلة](#page-7-0)

## <span id="page-0-0"></span>المقدمة

يوضح هذا النموذج من التكوين كيفية نسخ إرتباط ترحيل الإطارات إحتياطيا باستخدام شبكة الخدمات الرقمية (ISDN( المدمجة باستخدام المسارات الثابتة العائمة وتوجيه الاتصال عند الطلب (DDR(.

## <span id="page-0-1"></span>المتطلبات الأساسية

#### <span id="page-0-2"></span>المتطلبات

لا توجد متطلبات خاصة لهذا المستند.

#### <span id="page-0-3"></span>المكونات المستخدمة

تم تطوير هذه التهيئة واختبارها باستخدام إصدارات البرامج والمكونات المادية الواردة أدناه.

● الموجهات طراز 2503 من Cisco

● كان برنامج IOS ®الإصدار 12.2(b7 (من Cisco يعمل على كلا الموجهين

تم إنشاء المعلومات المُقدمة في هذا المستند من الأجهزة الموجودة في بيئة معملية خاصة. بدأت جميع الأجهزة المُستخدمة في هذا المستند بتكوين ممسوح (افتراضي). إذا كنت تعمل في شبكة مباشرة، فتأكد من فهمك للتأثير المحتمل لأي أمر قبل استخدامه.

### <span id="page-1-0"></span>الاصطلاحات

للحصول على مزيد من المعلومات حول اصطلاحات المستندات، راجع [اصطلاحات تلميحات Cisco التقنية.](//www.cisco.com/en/US/tech/tk801/tk36/technologies_tech_note09186a0080121ac5.shtml)

#### <span id="page-1-1"></span>النظرية الأساسية

أحد أهداف التنفيذ لارتباطات شبكة الاتصال واسعة النطاق (WAN (هو توفير طريقة لنسخ الارتباط إحتياطيا، في حالة فشله. يوفر ISDN هذا النسخ الاحتياطي بشكل متكرر. توفر Cisco إستراتيجيات النسخ الاحتياطي التي يمكنها تحقيق نفس الوظائف ولكن بطرق مختلفة. إذا تم تمرير معلومات التوجيه عبر إرتباط ترحيل الإطارات، فيمكن للمسار الثابت العائم جلب إرتباط النسخ الاحتياطي إذا توقف إرتباط ترحيل الإطارات عن تمرير المعلومات.

ملاحظة: يوضح هذا المثال نسخة إحتياطية لترحيل الإطارات باستخدام المسارات الثابتة العائمة. ومع ذلك، يمكنك أيضا إستخدام هذه الطريقة لإجراء نسخ إحتياطي لأي إرتباط شبكة WAN.

يمكن للحلول الأخرى إستخدام واجهة نسخ إحتياطي (راجع <u>[تكوين واجهة نسخ إحتياطي لواجهة فرعية](//www.cisco.com/en/US/docs/ios/12_1/wan/configuration/guide/wcdfrely.html#xtocid48)</u>) أو مراقبة المتصل. إذا كنت تستخدم نهج أوامر **واجهة النسخ الاحتياطي،** فإن الواجهات الفرعية من نقطة إلى نقطة تكون مفيدة لأن الواجهات الرئيسية أو متعددة النقاط يمكن أن تظل في حالة up/up حتى إذا انخفضت الاتصالات الظاهرية الدائمة (PVCs (باستخدام ترحيل الإطارات.

لمزيد من المعلومات حول تكوين النسخ الاحتياطي ل DDR، ارجع إلى المستند [تكوين النسخ الاحتياطي ل DDR](//www.cisco.com/warp/customer/471/backup_cookbook.html) [واستكشاف أخطائه وإصلاحها](//www.cisco.com/warp/customer/471/backup_cookbook.html). يمكنك أيضا الرجوع إلى المستند [الذي يقيم واجهات النسخ الاحتياطي والمسارات الثابتة](//www.cisco.com/warp/customer/123/backup-main.html) [العائمة وساعة المتصل الخاصة بنسخ DDR الاحتياطي](//www.cisco.com/warp/customer/123/backup-main.html) للحصول على مزيد من المعلومات حول طرق النسخ الاحتياطي المختلفة ل DDR.

## <span id="page-1-2"></span>التكوين

في هذا القسم، تُقدّم لك معلومات تكوين الميزات الموضحة في هذا المستند.

ملاحظة: للعثور على معلومات إضافية حول الأوامر المستخدمة في هذا المستند، أستخدم أداة بحث الأوامر ل IOS.

#### <span id="page-1-3"></span>الرسم التخطيطي للشبكة

يستخدم هذا المستند إعداد الشبكة الموضح في الرسم التخطيطي أدناه.

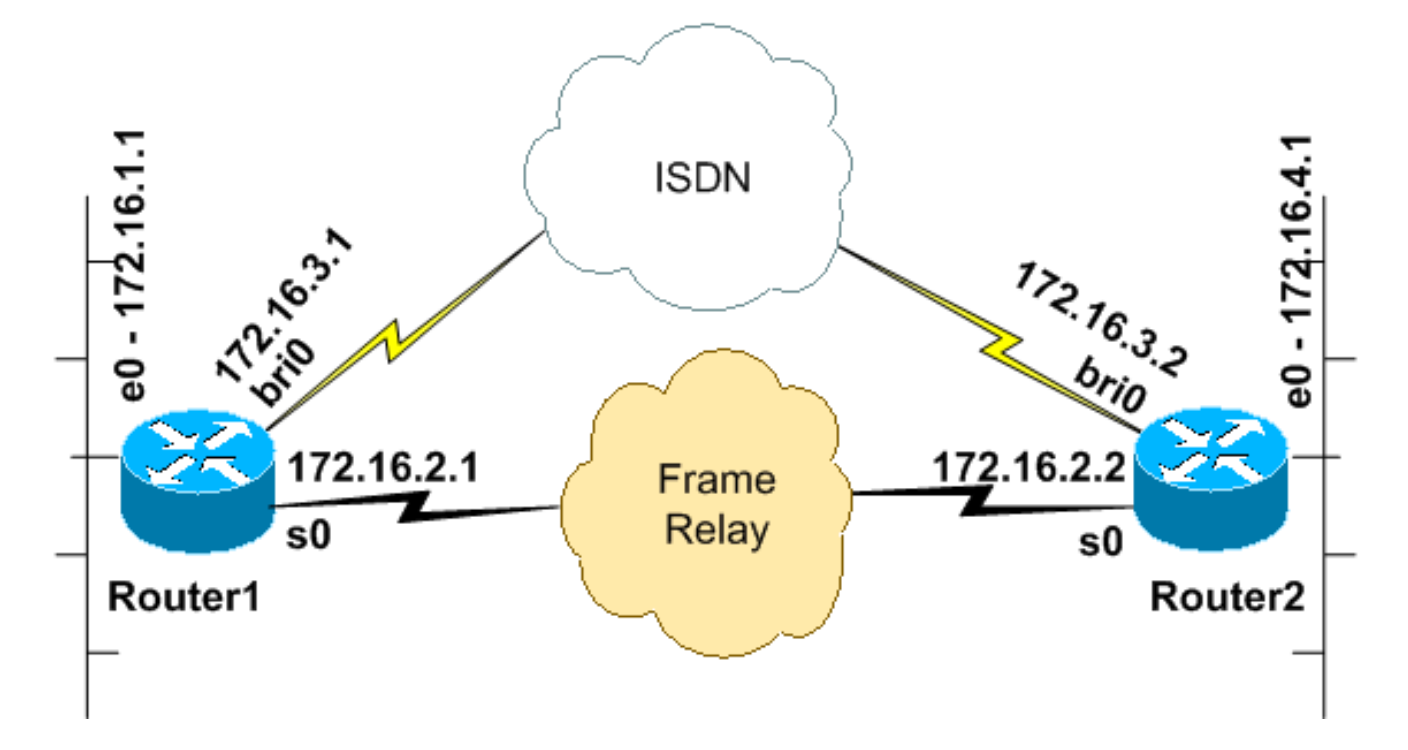

### <span id="page-2-0"></span>التكوينات

يستخدم هذا المستند التكوينات الموضحة أدناه.

تم إختبار هذا التكوين باستخدام برنامج Cisco IOS الإصدار 12.2(7b) على موجهات سلسلة 2500. يمكن تطبيق مفاهيم التكوين نفسها على مخطط موجه مماثل أو إصدارات أخرى من IOS Cisco.

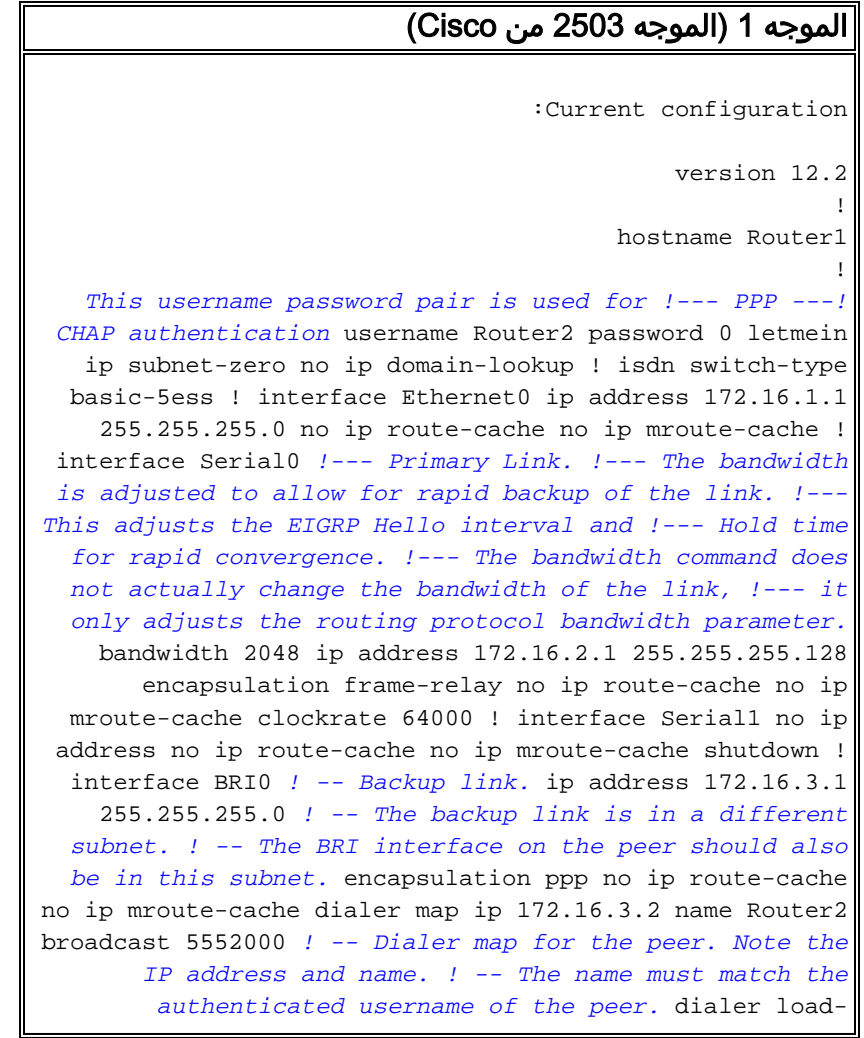

threshold 5 either dialer-group 1 *! -- Apply interesting traffic definition. ! -- Interesting traffic definition is defined in dialer-list 1.* isdn switch-type basic-5ess ppp authentication chap ppp multilink ! router eigrp 100 *!--- This example uses eigrp. !--- You can use any routing protocol instead.* network 172.16.0.0 autosummary no eigrp log-neighbor-changes ! ip classless ip route 172.16.4.0 255.255.255.0 172.16.3.2 200 *!--- The floating static route is defined. !--- Note the administrative distance of the route is 200. !--- Hence it is only used when all other routes for 172.16.4.0/24 !--- are lost. Note that the next hop for the floating static route !--- matches the dialer map ip. If the nexthop is not the same as !--- in the dialer map then the router will no dial.* ! access-list 100 deny eigrp any any access-list 100 permit ip any any *!--- EIGRP routing packets are denied in the dialer-list. !--- This prevents eigrp packets from keeping the link up. !--- Adjust the interesting traffic depending on your traffic definitions.* ! dialer-list 1 protocol ip list 100 *!--- Interesting traffic defintion. Use access-list 100. !--- The interesting traffic is applied to BRI interface !-- using dialer-group 1.* ! line con 0 line aux 0 transport input all line vty 0 4 login ! end

تم تكوين ثابت عائم للموجه 1. يحتوي المسار الثابت العائم على مسافة إدارية معينة تبلغ 200. كما سيتم التعرف على مسار لنفس الشبكة الفرعية عبر إرتباط ترحيل الإطارات عبر بروتوكول توجيه البوابة الداخلية المحسنة (EIGRP(، والذي يؤكد على الطبيعة الإضافية أو المكررة للمسار العائم. سيتم تثبيت مسار التعلم EIGRP في جدول التوجيه بسبب انخفاض المسافة الإدارية له 90، مقارنة بالمسافة الإدارية للمسار الثابت 200. في حالة فشل إرتباط ترحيل الإطارات، سيختفي مسار EIGRP من جدول التوجيه، ويتم تثبيت المسار الثابت العائم. أي حركة مرور مثيرة للاهتمام سيتم إرسالها عبر اتصال ISDN تصل إلى السطر. عندما يتم إستعادة الاتصال عبر ترحيل الإطارات، يتم تعلم المسار مرة أخرى من خلال EIGRP. يقوم هذا المسار باستبدال المسار الثابت وحركة المرور المباشرة مرة أخرى عبر دائرة ترحيل الإطارات.

يتم تمييز حركة مرور بروتوكول التوجيه على أنها غير مثيرة للاهتمام في قائمة المتصل حتى لا تتسبب في اتصال خط ISDN أو بقائه متصلا. ومع ذلك، بمجرد أن يكون الارتباط قيد التشغيل، يمكن لحزم EIGRP عبور الارتباط ويمكن أن يتبادل الموجهان معلومات التوجيه. تم تضمين الكلمة الأساسية **البث** في بيان خريطة المتصل للسماح بمرور حركة مرور بروتوكول التوجيه عبر إرتباط ISDN. إذا لم تكن تريد أن يتبادل EIGRP معلومات التوجيه حتى إذا كان إرتباط ISDN قيد التشغيل، فلا تقم بتضمين الكلمة الأساسية broadcast في بيان خريطة المتصل.

يقوم الأمر dialer load-threshold بتعيين حمل سيقوم بتشغيل مكالمة متزامنة ليتم وضعها على القناة الثانية من الفئة B. تم تكوين بروتوكول نقطة إلى نقطة متعدد الارتباطات (PPP) (PPP متعدد الارتباطات) حتى يمكن تجميع كلا قناتي B ISDN معا كواجهة وصول افتراضية واحدة للنطاق الترددي الكلي.

في التكوين الحالي، يتم تكوين الموجه 1 فقط لإجراء مكالمة. يستلم 2Router المكالمات من 1Router. إذا كنت تريد أن يعرض كلا الجانبين الارتباط، فقم بإضافة أوامر **خريطة** المتصل و**حد حمل المتصل** إلى تكوين الموجه 2.

### الموجه 2 (الموجه 2503 من Cisco( :Current configuration version 12.2 ! ! hostname Router2 ! username Router1 password 0 letmein ip subnet-zero

```
no ip domain-lookup
                                                         !
                              isdn switch-type basic-5ess
                                                         !
                                                         !
                                      interface Ethernet0
                    ip address 172.16.4.1 255.255.255.0 
                                                         !
                                        interface Serial0
                                          bandwidth 2048 
                  ip address 172.16.2.2 255.255.255.128 
                               encapsulation frame-relay 
                                         clockrate 64000 
                                                         !
                                        interface Serial1
                                           no ip address 
                                                shutdown 
                                         clockrate 64000 
                                                         !
                                           interface BRI0
                    ip address 172.16.3.2 255.255.255.0 
   IP address of backup interface. ! -- This router -- !
accepts the call. Note the IP address matches both the !
     -- dialer map floating static router nexthop on the
peer. encapsulation ppp dialer-group 1 isdn switch-type
  basic-5ess ppp authentication chap ppp multilink !---
The missing dialer map command disables !--- this router
        from making the call. ! router eigrp 100 network
172.16.0.0 auto-summary no eigrp log-neighbor-changes !
          ip classless ip route 172.16.1.0 255.255.255.0
     172.16.3.1 200 ! access-list 100 deny eigrp any any
access-list 100 permit ip any any dialer-list 1 protocol
ip list 100 ! ! line con 0 line aux 0 line vty 0 4 ! end
```
## <span id="page-4-0"></span>التحقق من الصحة

يوفر هذا القسم معلومات يمكنك إستخدامها للتأكد من أن التكوين يعمل بشكل صحيح.

#### <span id="page-4-1"></span>تغييرات جدول التوجيه

ملاحظة: يتم دعم أوامر عرض معينة بواسطة أداة مترجم الإخراج، والتي تتيح لك عرض تحليل إخراج أمر العرض؛

لاحظ جداول التوجيه أدناه من الموجه.1 لاحظ أن المسار الثابت العائم استبدل المسار الذي تم تعلمه من EIGRP، بعد أن أصبح الموجه 2 لا يمكن الوصول إليه عبر إرتباط ترحيل الإطارات.

كما هو موضح أدناه جدول التوجيه للموجه 1، عند تشغيل إرتباط ترحيل الإطارات.

```
Router1#show ip route
Codes: C - connected, S - static, I - IGRP, R - RIP, M - mobile, B - BGP 
  D - EIGRP, EX - EIGRP external, O - OSPF, IA - OSPF inter area 
  N1 - OSPF NSSA external type 1, N2 - OSPF NSSA external type 2 
   E1 - OSPF external type 1, E2 - OSPF external type 2, E - EGP 
    i - IS-IS, L1 - IS-IS level-1, L2 - IS-IS level-2, ia - IS-IS 
                                                        inter area 
        candidate default, U - per-user static route, o - ODR - * 
                             P - periodic downloaded static route
```
is variably subnetted, 4 subnets, 2 masks 172.16.0.0/16 **D 172.16.4.0/2490/1787392] via 172.16.2.2, 00:06:56, Serial0]**  *EIGRP learned route over Frame Relay link* C 172.16.1.0/24 is directly connected, *---!* Ethernet0 C 172.16.2.0/25 is directly connected, Serial0 C 172.16.3.0/24 is directly connected, BRI0 Router1#

عند فقدان الاتصال عبر إرتباط ترحيل الإطارات، يقوم الموجه 1 بتثبيت المسار الثابت العائم في جدول التوجيه الخاص به كما هو موضح أدناه.

```
Router1#show ip route
 Codes: C - connected, S - static, I - IGRP, R - RIP, M - mobile, B - BGP 
         D - EIGRP, EX - EIGRP external, O - OSPF, IA - OSPF inter area 
          N1 - OSPF NSSA external type 1, N2 - OSPF NSSA external type 2 
           E1 - OSPF external type 1, E2 - OSPF external type 2, E - EGP 
i - IS-IS, L1 - IS-IS level-1, L2 - IS-IS level-2, ia - IS-IS inter area 
               candidate default, U - per-user static route, o - ODR - * 
                                    P - periodic downloaded static route 
                                         Gateway of last resort is not set
```
is variably subnetted, 4 subnets, 2 masks 172.16.0.0/16 **S 172.16.4.0/24 [200/0] via 172.16.3.2** *Floating static route. Administrative distance is 200* C 172.16.1.0/24 is directly *---!* connected, Ethernet0 C 172.16.2.0/25 is directly connected, Serial0 C 172.16.3.0/24 is directly

connected, BRI0 Router1# تجلب أي حركة مرور مثيرة للاهتمام إلى الشبكة 24/172.16.4.0 الآن اتصال ISDN. على سبيل المثال، من الموجه،1 يؤدي إختبار الاتصال إلى 172.16.4.1 إلى جلب إرتباط ISDN كما هو موضح أدناه.

ملاحظة: إذا جعلت بروتوكول التوجيه مثيرا للاهتمام، فإن حركة المرور الدورية تقدم الارتباط تلقائيا. والجانب السلبي لذلك هو أن الوصلة ستظل معلقة إلى أجل غير مسمى، مما قد يؤدي إلى رسوم مرتفعة.

> Router1#**ping 172.16.4.1** .Type escape sequence to abort :Sending 5, 100-byte ICMP Echos to 172.16.4.1, timeout is 2 seconds **!!!!.** Success rate is 80 percent  $(4/5)$ , round-trip min/avg/max = 36/36/36 ms Router1# 3d22h: %LINK-3-UPDOWN: **Interface BRI0:1, changed state to up** 3d22h: %LINK-3-UPDOWN: Interface Virtual-Access1, changed state to up ,3d22h: %LINEPROTO-5-UPDOWN: Line protocol on Interface BRI0:1 changed state to up ,3d22h: %LINEPROTO-5-UPDOWN: Line protocol on Interface Virtual-Access1 changed state to up 3d22h: %ISDN-6-CONNECT: Interface **BRI0:1 is now connected to 5552000 Router2** Router1#

بما أن خط ISDN قيد التشغيل، يبدأ EIGRP الآن في إستخراج معلومات التوجيه عبر اتصال ISDN. وهذا يتسبب في قيام الموجه1 بتثبيت مسار EIGRP في جدول التوجيه الخاص به، مشيرا إلى الخطوة التالية .172.16.3.2

```
Router1#show ip route
       Codes: C - connected, S - static, I - IGRP, R - RIP, M - mobile, B - BGP
         D - EIGRP, EX - EIGRP external, O - OSPF, IA - OSPF inter area 
         N1 - OSPF NSSA external type 1, N2 - OSPF NSSA external type 2 
          E1 - OSPF external type 1, E2 - OSPF external type 2, E - EGP 
i - IS-IS, L1 - IS-IS level-1, L2 - IS-IS level-2, ia - IS-IS inter area 
               candidate default, U - per-user static route, o - ODR - * 
                                    P - periodic downloaded static route
```
Gateway of last resort is not set

is variably subnetted, 5 subnets, 3 masks 172.16.0.0/16 **D 172.16.4.0/24 [90/40537600] via 172.16.3.2, 00:00:17, BRI0** *EIGRP route learnt over the ISDN link* C 172.16.3.2/32 is directly connected, BRI0 C *---!* 172.16.1.0/24 is directly connected, Ethernet0 C 172.16.2.0/25 is directly connected, Serial0 C 172.16.3.0/24 is directly connected, BRI0 Router1# حركة المرور المثيرة للاهتمام هي حركة المرور التي ستبدأ إستدعاء ISDN ويتم تعريفها بواسطة أمر list-dialer. في التكوين أعلاه، تشير قائمة المتصل إلى رقم قائمة الوصول 100 الذي يسمح لجميع حزم IP باستثناء حزم EIGRP. وهذا يعني أن جميع حزم IP، باستثناء حزم EIGRP، يمكن أن تظهر اتصال ISDN. ما إن يتم التوصيل، يسمح أي حركة مرور، بما في ذلك EIGRP حركة مرور، أن تمر عبر الارتباط. ولكن إذا لم تعبر أي حركة مرور مثيرة للاهتمام إرتباط ISDN لمدة المؤقت الخامل للمطالب، سيتم إسقاط الارتباط ولن يتم تبادل مسارات EIGRP. عند هذه النقطة، سيتم تثبيت المسار الثابت العائم مرة أخرى في جدول التوجيه الخاص بالموجه.1

# <span id="page-6-0"></span>استكشاف الأخطاء وإصلاحها

لمزيد من المعلومات حول أستكشاف أخطاء المسار الثابت العائم وإصلاحها، ارجع إلى مستند تكوين نسخ DDR الاحتياطي واستكشاف أخطائه وإصلاحها. يتناول هذا المستند الأعراض الشائعة مثل:

- لا يتم طلب إرتباط النسخ الاحتياطي عند انقطاع الارتباط الأساسي.
- يتم إنشاء إرتباط النسخ الاحتياطي ولكن لا يتم توصيله بالجانب الآخر.
- لا يتم إلغاء تنشيط إرتباط النسخ الاحتياطي عند إسترداد الارتباط الأساسي.
- لا يكون إرتباط النسخ الاحتياطي ثابتا (على سبيل المثال، رفرفة المؤشر) عند تعطل الواجهة الأساسية.

للحصول على أستكشاف أخطاء ترحيل الإطارات وإصلاحها، ارجع إلى [تكوين النسخ الاحتياطي لترحيل الإطارات](//www.cisco.com/warp/customer/125/12.html#topic6)

يمكن أن تساعد الأوامر التالية في أستكشاف أخطاء إرتباط النسخ الاحتياطي وإصلاحها:.

- <u>أ**حداث طالب تصحيح الأخطاء** -</u> للاطلاع على نشاط توجيه الاتصال عند الطلب.
	- <u>ت**صحيح أخطاء الحزم**</u> للاطلاع على معلومات حركة مرور مثيرة للاهتمام.
- <u>show ppp multilink -</u> للتحقق من حالة الارتباط المتعدد بعد ظهور النسخة الاحتياطية.

قبل محاولة تنفيذ أي من أوامر **تصحيح الأخطاء** الواردة أعلاه، يرجى الاطلاع على <u>[المعلومات المهمة في](//www.cisco.com/en/US/tech/tk801/tk379/technologies_tech_note09186a008017874c.shtml) **أوامر تصحيح**</u> الأخطاء.

#### <span id="page-6-1"></span>إخراج تصحيح الأخطاء

يتم تمييز حركة مرور بروتوكول التوجيه (EIGRP) على أنها غير مثيرة للاهتمام بواسطة أمر **قائمة المتصل**، لذلك لن تقوم بإحضار الارتباط أو الحفاظ عليه. ومع ذلك، عندما يكون الارتباط نشطا، يتم تبادل تحديثات التوجيه. يمكن أن يتحقق أمر debug dialer packet ما إذا كان بإمكان حركة المرور الصحيحة جلب إرتباط ما. يظهر الإخراج أدناه.

Router1#**debug dialer packets** Dial on demand packets debugging is on Router1# ,3d22h: BR0 DDR: ip (s=172.16.3.1, d=224.0.0.10), 60 bytes **(**outgoing **uninteresting (list 100** *EIGRP packet* 3d22h: BR0 DDR: sending broadcast to ip 172.16.3.2 -- failed, **not connected** *---! EIGRP packet does not bring up the link* 3d22h: BR0 DDR: ip (s=172.16.3.1, d=224.0.0.10), 60 *---!* **(**bytes, **outgoing uninteresting (list 100** *EIGRP packet* 3d22h: BR0 DDR: sending broadcast to ip 172.16.3.2 -- failed, **not connected** *---! EIGRP packet does not bring up the link* 3d22h: BR0 DDR: cdp, 273 bytes, outgoing *---!* (uninteresting (no list matched ستقوم حركة المرور المثيرة للاهتمام (صدى بروتوكول رسائل التحكم في الإنترنت (ICMP (في هذه الحالة) بإعادة

ضبط المؤقت الخامل والحفاظ على الارتباط كما هو أدناه. يتم تمرير حركة مرور غير مثيرة للاهتمام ولكنها لن تبقي الارتباط قيد التشغيل إذا انتهت صلاحية المؤقت الخامل.

Router1#**ping 172.16.4.1** .Type escape sequence to abort :Sending 5, 100-byte ICMP Echos to 172.16.4.1, timeout is 2 seconds **!!!!!** Success rate is 100 percent (5/5), round-trip min/avg/max = 40/51/80 ms Router1# ,3d22h: BR0 DDR: ip (s=172.16.3.1, d=172.16.4.1), 100 bytes **(**outgoing **interesting (list 100** *ICMP packet (ping)* 3d22h: BR0 DDR: ip (s=172.16.3.1, d=172.16.4.1), 100 bytes, outgoing *---!* **(interesting (list 100** *ICMP packet (ping)* 3d22h: BR0 DDR: ip (s=172.16.3.1, d=172.16.4.1), 100 bytes, outgoing *---!* **(interesting (list 100** *ICMP packet (ping)* 3d22h: BR0 DDR: ip (s=172.16.3.1, d=172.16.4.1), 100 bytes, outgoing *---!* **(interesting (list 100** *ICMP packet (ping)* 3d22h: BR0 DDR: ip (s=172.16.3.1, d=172.16.4.1), 100 bytes, outgoing *---!* **(interesting (list 100** *ICMP packet (ping)* 3d22h: BR0 DDR: ip (s=172.16.3.1, d=224.0.0.10), 60 bytes, outgoing *---!* **(uninteresting (list 100** *EIGRP packet* 3d22h: BR0 DDR: sending broadcast to ip 172.16.3.2 3d22h: BR0 DDR: ip *---!* **(**(s=172.16.3.1, d=224.0.0.10), 60 bytes, outgoing **uninteresting (list 100** *EIGRP packet* 3d22h: BR0 DDR: sending broadcast to ip 172.16.3.2 *---!* وعلى الرغم من أنه تم وضع علامة غير مثير للاهتمام، فإن حزم EIGRP تعبر إرتباط ISDN، لأن الاتصال يتم بالفعل بواسطة حركة مرور ICMP المثيرة للاهتمام.

### <span id="page-7-0"></span>معلومات ذات صلة

- [تهيئة النسخ الاحتياطي ل DDR واستكشاف أخطائه وإصلاحها](//www.cisco.com/warp/customer/471/backup_cookbook.html#ts_float?referring_site=bodynav)
- [تقييم واجهات النسخ الاحتياطي والمسارات الثابتة العائمة ومراقبة المتصل للنسخ الاحتياطي الخاص بتوجيه](//www.cisco.com/warp/customer/123/backup-main.html?referring_site=bodynav) [الاتصال عند الطلب \(DDR\(](//www.cisco.com/warp/customer/123/backup-main.html?referring_site=bodynav)
	- [تكوين النسخ الاحتياطي لترحيل الإطارات](//www.cisco.com/warp/customer/125/12.html#topic6?referring_site=bodynav)
	- [تهيئة لوحات التوزيع القديمة لتقنية DDR](//www.cisco.com/en/US/docs/ios/11_3/dial/configuration/guide/dchubddr.html?referring_site=bodynav)
	- [تهيئة DDR نظير إلى نظير باستخدام ملفات تعريف المتصل](//www.cisco.com/en/US/docs/ios/11_3/dial/configuration/guide/dcdiprof.html?referring_site=bodynav)

ةمجرتلا هذه لوح

ةي الآل المادة النام ستن عن البان تم مادخت من النقت تي تال التي تم ملابات أولان أعيمته من معت $\cup$  معدد عامل من من ميدة تاريما $\cup$ والم ميدين في عيمرية أن على مي امك ققيقا الأفال المعان المعالم في الأقال في الأفاق التي توكير المالم الما Cisco يلخت .فرتحم مجرتم اهمدقي يتلا ةيفارتحالا ةمجرتلا عم لاحلا وه ىل| اًمئاد عوجرلاب يصوُتو تامجرتلl مذه ققد نع امتيلوئسم Systems ارامستناء انالانهاني إنهاني للسابلة طربة متوقيا.